## **Installing plugins**

Choose one of the following ways to install a plugin in a modeling tool:

- Download an archived plugin file (.zip) and then install the plugin via the Resource/Plugin Manager dialog.
- · Install a plugin manually, if direct downloading and installation via the Resource/Plugin Manager dialog is not available.

To install a plugin from the downloaded archive file (.zip) via the Resource/Plugin Manager dialog

- 1. Start your modeling tool.
- 2. From the main menu of a modeling tool, select **Help** > **Resource/Plugin Manager**.
- 3. Click the Import button and specify the downloaded plugin file location. The plugin is extracted and installed automatically.
- 4. Restart your modeling tool.

## To install a plugin manually

- 1. Download an archived plugin file (.zip).
- 2. Extract the downloaded file to the same directory where your modeling tool is installed.
- 3. Start the modeling tool. The plugin is applied to your modeling tool.

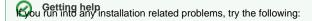

Related pages • checking the FAQ section for known problems

- checking the No Magic Community forum
  FlexNet license server installation and licensing
- Installation and licensing